**Blue***Line Instruments for Electrophoresis*

# **INSTRUCTION MANUAL**

# **SERVA BluePower™ 3000**

 $\overline{\phantom{a}}$  , which is the contract of the contract of the contract of the contract of the contract of the contract of the contract of the contract of the contract of the contract of the contract of the contract of the co

# **Power Supply**

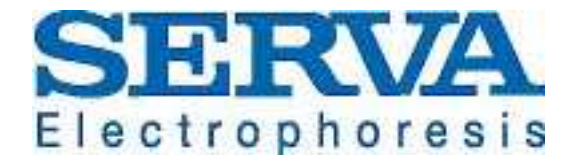

**SERVA Electrophoresis GmbH** l **Carl-Benz-Str. 7** l **D-69115 Heidelberg** Phone +49-6221-138400, Fax +49-6221-1384010 e-mail: info@serva.de 1 http://www.serva.de

## **WARNING**

**These units are capable of delivering potentially lethal voltage and are to be operated only by qualified technically trained personnel.** 

**The BluePower 3000 power supply is designed to give long service and reproducible results in your laboratory. It complies with European safety regulations EN 55014, EN 55104, EN 60555-2, EN 60555-3 and VDE 0805. A few moments spent reading these instructions will ensure that your expectations are reflected in the successful use of the apparatus.** 

**Please read the entire operator's manual thoroughly before operating this unit.** 

First check with the aid of the packing list that the apparatus has been received complete and undamaged following shipment and check that all components and accessories are present. Any damages or missing parts must be notified to **SERVA Electrophoresis GmbH** Heidelberg resp. to the responsible distributor immediately, **SERVA Electrophoresis GmbH** cannot accept responsibility for goods returned without prior notification.

**Warranty is 12 months from the date of delivery. Please retain all packaging materials until the warranty period has expired.** 

#### **Contents**

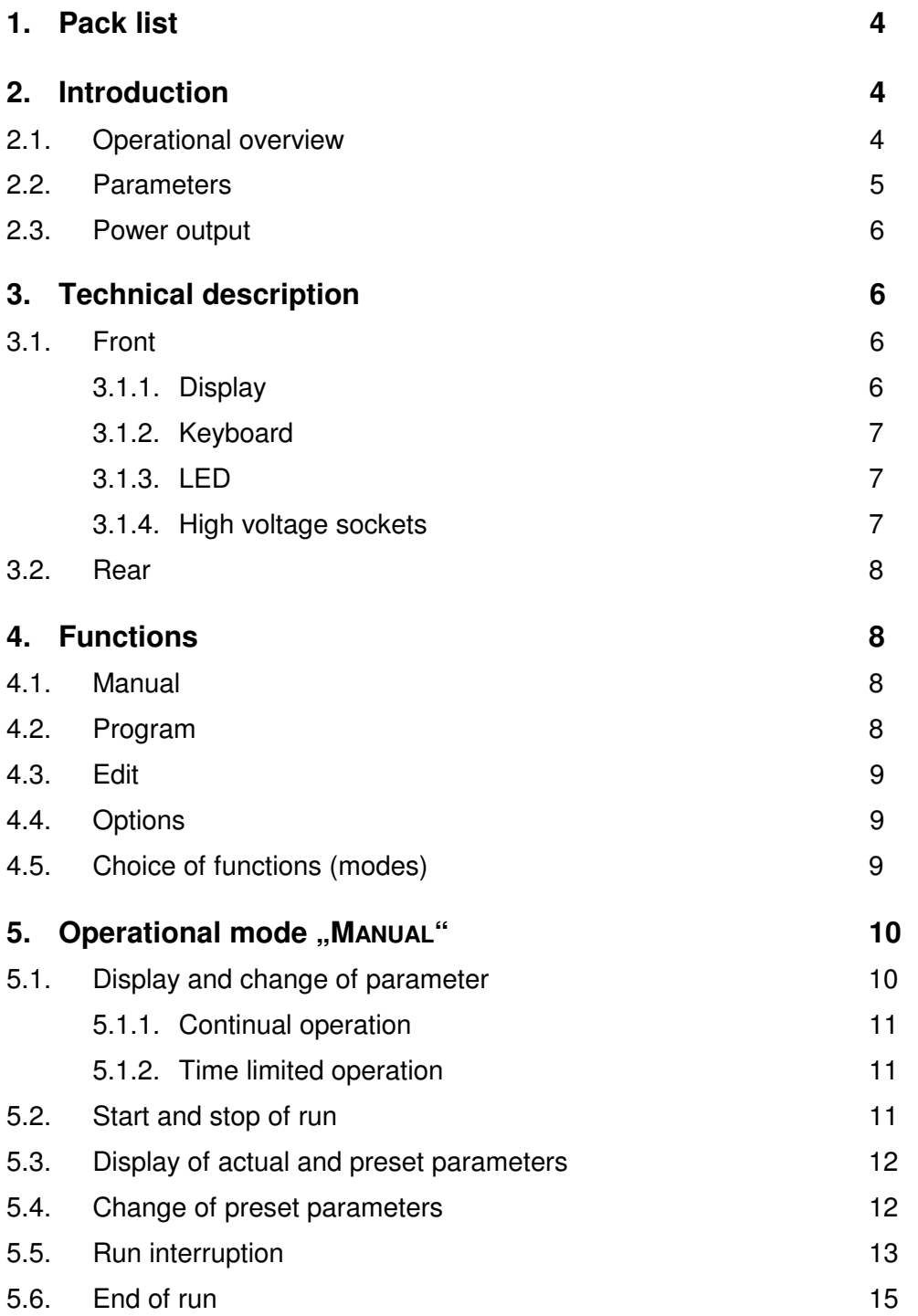

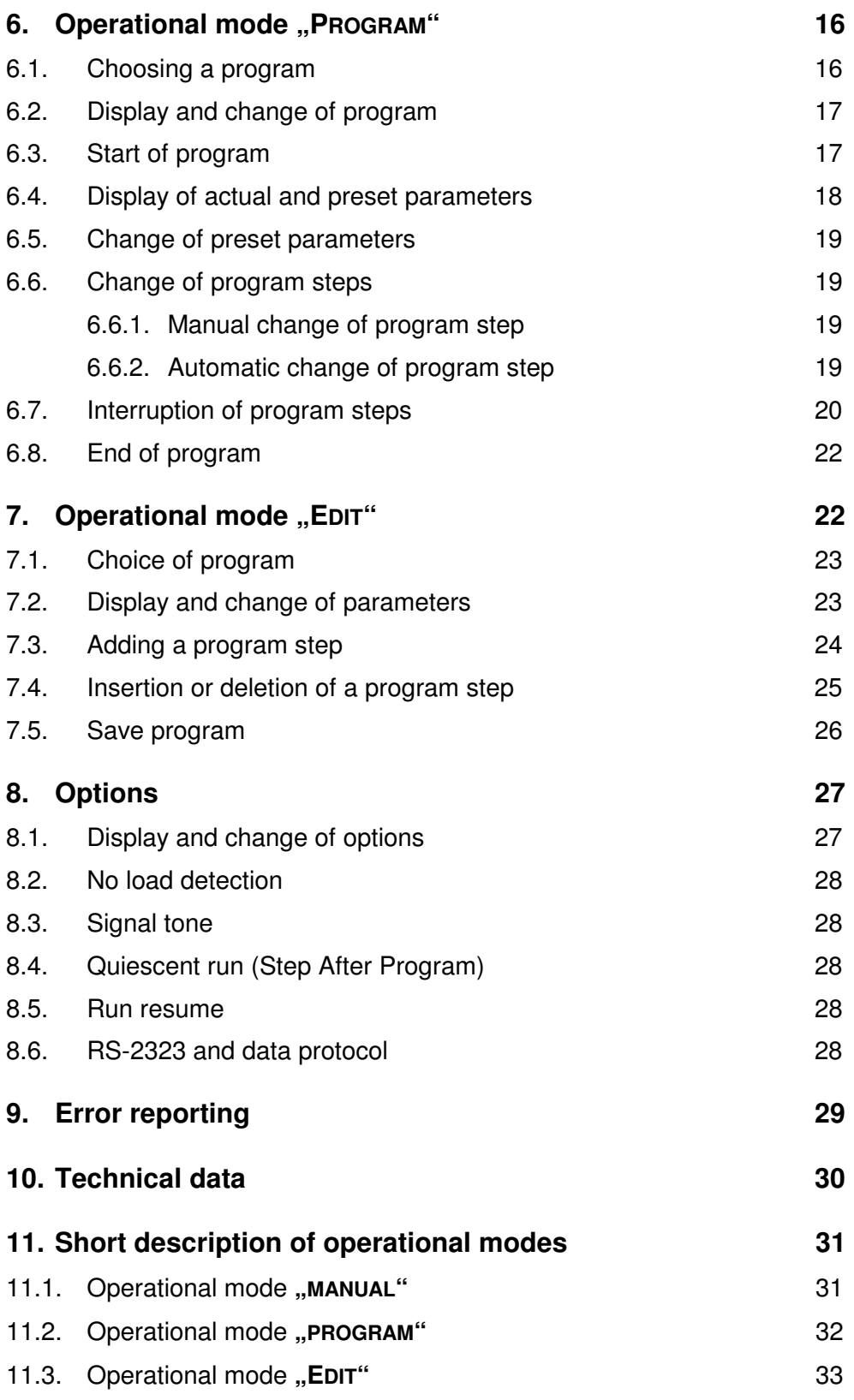

Vers 1209

## **1. Pack list**

After receipt of the power supply the packaging should be checked carefully for transport damages. A heavily damaged packaging may mean a damaged and therefore not functioning device. Eventual damages to the device should be put forward to the mail order firm. Carefully unpack the power supply. Check the extent of delivery. Missing or damaged parts should be reported immediately to SERVA Electrophoresis GmbH resp. the according distribution partner.

The delivery of the power supply **BluePower 3000** contains:

- 1 power supply
- 1 power cable
- 4 high voltage adapter for a 4mm-plug (red)
- 4 high voltage adapter for a 4mm-plug (black)
- 1 user manual

## **2. Introduction**

#### **2.1. Operational overview**

With the help of the power supply **BluePower 3000** electrophoresis chambers may be operated at constant voltage, constant current or constant power. The device works with an automatic change of constants. They are regulated by voltage, current or output in accordance to whichever factor is reached first.

**BluePower 3000** may be operated in the mode **MANUAL** or **PROGRAM**. In the **MANUAL** mode the power supply works time limited and continuously. In **PROGRAM**, runs may be carried out in up to 9 steps. The duration of the program step can be set by time and/or volt hours product. After termination of a program the device optionally shuts itself off or changes into quiescent run. The setting **LOW CURRENT (LCu)** allows fine adjustment for current values ≤ 20 mA. When using higher current values **HIGH CURRENT (HCu)** appears in the display.

**BluePower 3000** is able to save 9 different programs with 9 steps each, which can be generated and changed with the function **EDIT**.

No-load operation (no electrophoresis unit connected), rapid changes of the gel resistance and earthing is recognized automatically. A run interrupted through a power failure may be resumed.

#### **2.2. Parameters**

A run is characterized through the course of the actual operating values of the electrical parameters voltage, current and output, and is restricted through the break off parameter time and/or volt hours product.

The course of the actual values of voltage, current and output is determined through the changing in electrical resistance of the gel and through the changes of the settings of voltage, current and output.

#### $R = U : I$

The settings of the electrical parameters in the mode **MANUAL** and **PROGRAM** may also be changed during a run. The mode **PROGRAM** contains the additional possibility to change the settings from program step to program step. A run, resp. a program step may be time limited through break off parameter. On the one hand allows a timer function monitoring of the actual run time and on the other hand the elapsed number of actual volt hours can be measured.

#### Volt hours  $= U \times t$  (Vh)

Both the electrical parameters and the break off parameters may be changed in wide ranges.

- The **voltage** of the **BluePower 3000** may be regulated between **30 and 3000 V in 1 V steps**, the **current** between **0.5 and 200 mA in 0.1 mA steps** and the **output** between **1 and 300 W in 1 W steps**.
- The **time** may be changed **from 00:00 h:min up to 23:59 h:min in 1 min and 1 h steps**, **the volt hours product** from **0 up to 999999 Vh in 1 Vh steps**.

In the **PROGRAM** mode at least one of the two values must be chosen differently from zero. If acting against this, the power supply reports an error after the programme start, resp. after change into this program step.

If the other break off parameter is zero, it has no effect on the automatic program step change and the program end, resp. end of run. The device ends the run (program) or the program step when the preset limit of the break off parameter has been reached.

If the time as well as the volt hours product is different from zero, the device stops the run (program) or the program step, as soon as the time or the volt hours product has been reached.

#### **2.3. Power output**

After the power supply has been started, there is no voltage on the voltage sockets (U=0 volt). No current flows through the connected electrophoresis chamber (I=0 ampere). This means, the power supply does not emit any output.

$$
P = U \times I = 0 W
$$

When a run is started, the output emittance begins. Now the voltage sockets are under voltage. Current flows through the connecting electrophoresis chamber. Power output will be terminated at break or termination of run.

# **3. Technical description**

## **3.1. Front**

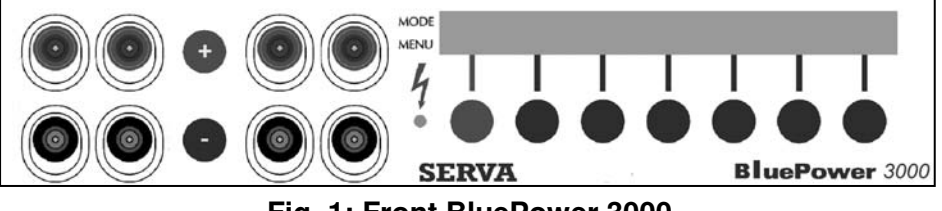

**Fig. 1: Front BluePower 3000** 

On the front are arranged an alphanumerical display, the keyboard, an LED and four voltage sockets. **BluePower 3000** has four high voltage sockets (**see paragraph 3.1.4.**). Two electrophoresis units may be connected parallel to the voltage sockets providing the electrical parameters are considered.

#### **3.1.1. Display**

The two-line display shows in the upper line *[MODE]* the actual status of the program. In the modes **MANUAL** and **PROGRAM**, for example is shown, if a run has been started *[RUN],* has not been started, resp. has been stopped *[STOP]* or if a disruption of the run took place *[WAIT]*. In addition, the actual value resp. the preset limit for voltage, current and output, time and volt hours is displayed. If programs are edited, **EDIT** points to this program mode. **OPTION** in the first line shows, that the user may change the device settings.

The lower line *[MENU]* displays the keyboard reservation. Above each key the actual function is shown on the display. The key **SAP** activates the settings of the "**S TEP A FTER P ROGRAM"**. Keys with no name do not have an actual function.

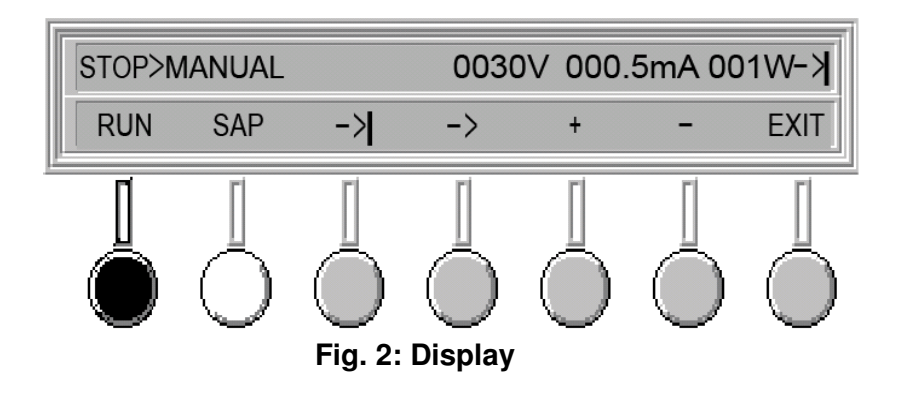

#### **3.1.2. Keyboard**

The keyboard consists of 7 keys, which are arranged in the line under the display and whose functions show up in the lower line of the display (**see paragraph 3.1.1. display**). With the red key the output in the mode **MANUAL** resp. **PROGRAM**  may be started or interrupted.

#### **3.1.3. LED**

The LED in the mode **MANUAL** and **PROGRAM** shows the status of the device and gives information about the output. The LED lights up when a run has been started *[RUN]*. If a run has not yet been started or disrupted *[STOP],* the LED does not light up. When a run has been disrupted *[WAIT]* the LED blinks.

• If the LED shines continuously, the device emits output and the voltage outlets are under voltage *[RUN].*

#### **3.1.4. High voltage sockets**

With the help of high voltage cables, which have 2-mm plugs, electrophoresis chambers may be connected directly to the high voltage sockets. When using high voltage cables with 4 mm plugs, the high voltage adapters, which are included in the delivery contents should be used.

#### **3.2. Rear**

On the rear of the device the following elements are aligned:

- **1.** Device plug for the power supply
- **2.** Power supply switch
- **3.** Ventilator airing slits
- **4.** Serial port RS-232

## **4. Functions**

The device offers the functions **MANUAL**, **PRGM**, **EDIT** and **OPTION**.

#### **4.1. Manual**

When choosing the mode **MANUAL** (function **MANUAL**), continuous runs and runs with a time limitation may be carried out. The preset (programmed) time and/or the volt hours product determine the end of a run. At the end of a time limited run a signal tone optionally sounds and the power supply shuts itself off or optionally switches over to a minimal output (**SAP**, quiescent run). Changes of the electrical and break off parameters before the start of a run, during a run and by interrupted run are possible.

When leaving the function **MANUAL** the settings of the parameters will be saved. When calling up this function again, the parameters take on the last settings. If a run is interrupted through a power failure, it may be continued after return of the power.

## **4.2. Program**

The power supplies are able to carry out up to 9 steps (function **PRGM**). Each program may be started with a random program step and finishes with the last program step. The duration of each step is limited through the programmed time and/or the programmed volt hours product. The preset limits of the parameters change automatically from one program step to the next. Changes of the parameters through the user are possible before as well as during a program. Each program may be stopped and restarted. At the end of each program a signal tone optionally sounds and the power supply shuts itself off or changes optionally into a minimal output (**SAP**, quiescent run).

When leaving the function **PRGM** the program may be saved with the eventually changed settings of the parameters. After calling up **PRGM** again, the changed program may immediately be used again.

If the program is interrupted through a power failure, it may be continued after return of the current.

#### **4.3. Edit**

It is possible to save 9 programs with a maximum of 9 steps. The default setting is 9 programs with one step each. The electrical parameters voltage, current and output and the break off parameters time and volt hours product are preset in the lower border values. All parameters may be programmed for each step within the border values of the device. The function **EDIT** allows to add, insert or delete program steps. A name of up to four characters may be given each program. Changed programs may be saved under the old or under a new program number. In this manner it is possible to set up very quickly variations of the basic version. The programs may be operated in the function **PRGM**.

## **4.4. Options**

The power supply has the following options: - No load detection

- 
- Quiescent run
- Signal tone
- Resume of run
- Data protocol

#### **4.5. Choice of functions (modes)**

**ATTENTION: Voltage sockets may carry voltage after switching on the device (see paragraph 8.5. run resume active)!**

After switching on the power supply the opening menu normally appears in the display *[MAIN]*. Should the device shut down during a run *[RUN]* or a run interruption *[WAIT*] due to a power failure or operating the switch, then the run resp. the program will be continued after reestablishment of the current or reconnection, when the option "run resume" is active (**see paragraph 8.5. run resume**).

| ∥ MAIN>Select      | OPERATION ! |      |        |
|--------------------|-------------|------|--------|
| $\parallel$ MANUAL | <b>PRGM</b> | EDIT | OPTION |

**Fig. 3: Display after switching on** 

In the opening menu the user is asked to choose a mode. It is possible to work in the mode **MANUAL** (key **MANUAL**) or **PROGRAM** (key **PRGM**), to edit a program (key **EDIT**) or to change the device settings (key **OPTION**).

## **5. Operational mode "Manual"**

**ATTENTION: Voltage sockets may carry voltage after switching on the device (see paragraph 8.5. run resume active)!** 

Is the mode **MANUAL** chosen, the last electrical parameter settings are displayed automatically (**Fig. 4**), if the mode **MANUAL** was properly left with **EXIT** after the last call.

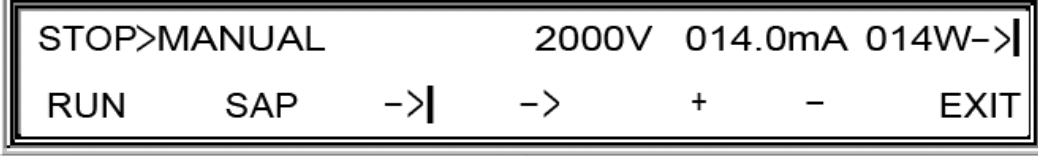

**Fig. 4: Display of the preset limits of the electrical parameters MANUAL***-[STOP]*

To start a run, following steps have to be carried out:

- 1. Connect electrophoresis chamber(s) to the power supply
- 2. Set parameters
- 3. Start run

#### **5.1. Display and change of parameter**

Before each run all the parameters may be displayed and changed (**table 1**). The changed settings will be saved automatically, when leaving the mode with **EXIT**.

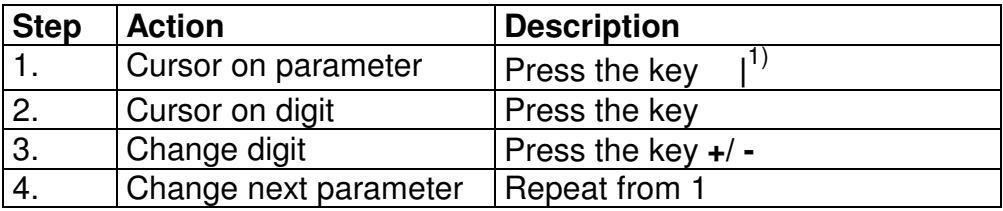

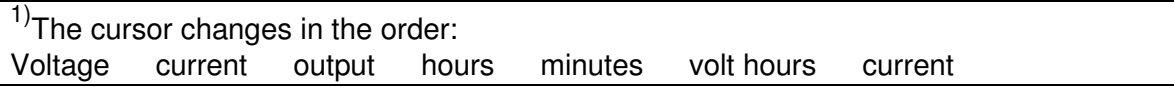

If the cursor points to the output and the key **|** is pressed, the break off parameters of the run will be displayed (**fig. 5**).

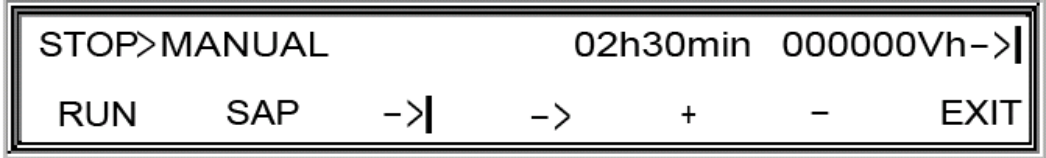

#### **Fig. 5: Display of the preset limits of the break off parameters MANUAL-***[STOP]*

By setting of the break off parameters it is possible to choose between continuous running and time limited running.

#### **5.1.1. Continual operation**

Should one wish to work in the manual running mode without time limitation, which means, continuously, the time and the volt hours product each have to be zero.

#### **5.1.2. Time limited operation**

The break off parameters time and volt hours product may time limit the run. At least one of the values must be chosen different from zero. If a break off parameter equals zero, it has no effect on the end of the run. The device ends the run, when the preset limit of the break off parameter is reached. If both the time as well as the volt hours product is different from zero, the device stops the run as soon as one of the set points is reached.

## **5.2. Start and stop of run**

A run is started with the key **RUN**. A single sound can be heard and the **LED** lights up continuously. Through pressing the key **WAIT** a run may be interrupted. By pressing the key **RUN** once again, the run will be continued (**see 5.5. run interruption**). Through pressing the key **STOP** a run may be stopped. An immediate termination is possible during a run *[RUN]* as well as during a run interruption *[WAIT]* (**see 5.6. end of run**).

## **5.3. Display of the actual and preset parameters**

If a run was started, the actual values for voltage, current and output (**fig. 6**) or for time and volt hours product are displayed (**fig. 7**). With the key **ACT** in the upper display line the actual values can be retrieved. An **arrow** indicates the **constant parameter** (voltage, current or output).

| RUN>MANUAL       |            | ACT ->2000V 004.0mA 008W-> |
|------------------|------------|----------------------------|
| $\parallel$ WAIT | <b>SET</b> | STOP                       |

**Fig. 6: Display of the actual values of the electrical parameters MANUAL***-[RUN]*

It is possible to change between the display of voltage, current and output and the display of time and volt hours through pressing the key **|** (**fig. 7**).

| ∥ RUN>MANUAL | ACT | 02h01min 000000Vh-> |
|--------------|-----|---------------------|
| <b>WAIT</b>  |     | <b>STOP</b>         |

**Fig. 7: Display of the actual values of the break off parameters MANUAL***-[RUN]*

By pressing the key **SET**, the preset limits (settings) for the electrical, resp. break off parameters are displayed, which the inscription **SET** in the upper line of the display indicates (**fig. 8**).

| ∥ RUN>MANUAL     |     |               |               |  | SET 2000V 014.0mA 014W-> |
|------------------|-----|---------------|---------------|--|--------------------------|
| $\parallel$ WAIT | ACT | $\rightarrow$ | $\rightarrow$ |  | STOP                     |

**Fig. 8: Display of the preset limits of the electrical parameters MANUAL***-[RUN]*

Now it is possible to change the preset limits of the parameters (**see 5.4. change of preset parameters**).

By pressing the key **ACT**, the actual values are displayed again.

#### **5.4. Change of preset parameters**

The preset limits of the parameters may be changed before the start (**see 5.1. display and change of parameters**). In addition, it is possible to change the preset limits during a run *[RUN]* und during a run interruption *[WAIT].* Follow the steps in **table 2**.

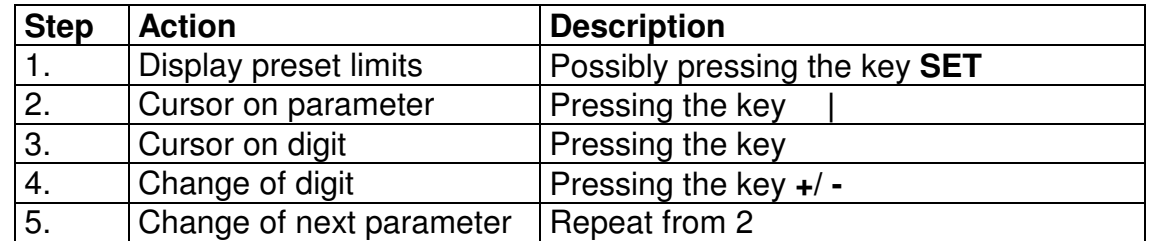

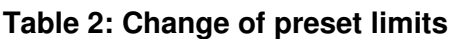

- During a run *[RUN]* the adjustment of the power supply follows the changed electrical parameters immediately. Changing the preset limits of the break off parameters leads to an extension, resp. reduction of the run. A reduction of the preset limits of time and/or the volt hours product may lead to the ending of a run (**see 5.6. end of run**).
- If the preset limits of the break off parameters are changed during a run *[RUN]* in such a way, that at least one preset limit is smaller or equal to its actual value, the end of the run is reached.

## **5.5. Run interruption**

After pressing the key **WAIT** the run will be interrupted *[WAIT]*. A simple signal sounds. The blinking line **WAIT** and the blinking **LED** indicate this status. The chosen display (preset limit or actual value/electrical or break off parameter) remains.

As actual values the last measured values before the interruption will be displayed. The actual values of the electrical (**fig. 9**)

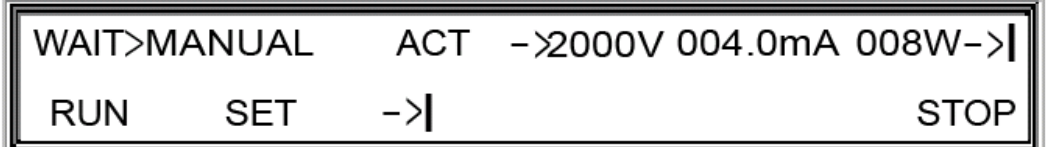

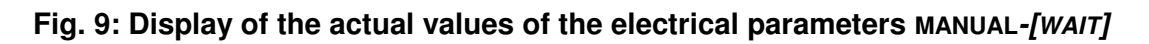

as well as the break off parameters (**fig. 10**) may be displayed. Time and volt hours are counted upwards (i.e. **START** is at 00:00 h:min and 000000Vh).

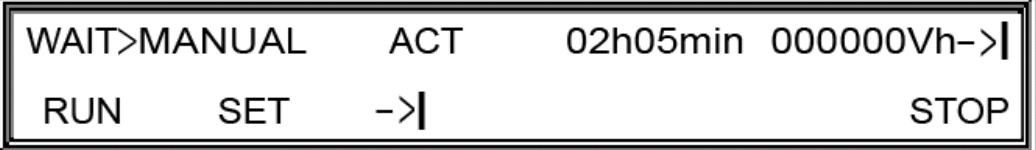

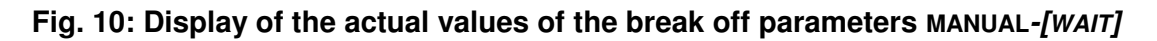

It is possible to change between the display of voltage, current and output and the display of time and volt hours through pressing the key **|**.

When pressing the key **STOP** and following restart of the run (key **RUN**) the measuring of time and volt hours product begins again (actual values of the break off parameters equal zero). On the other hand the measuring of time and volt hours product is continued (i.e. the actual values of the break off parameters remain), if the run interruption took place with the key *[WAIT]*.

By pressing the keys **SET/ACT** it can be switched between the display of the actual and the preset limits.

If the preset limits for voltage, current and output (**fig. 11**)

| ∥ WAIT>MANUAL |     |               |    | SET 2000V 014.0mA 014W-> |      |
|---------------|-----|---------------|----|--------------------------|------|
| <b>RUN</b>    | ACT | $\rightarrow$ | -> |                          | STOP |

**Fig. 11: Display MANUAL***-[WAIT]*

or the preset limits for time and volt hours product (**fig. 12**) are displayed, the preset limits may be changed.

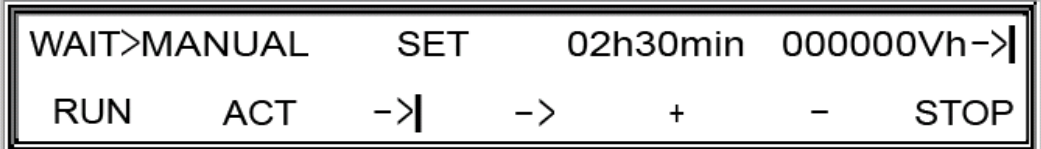

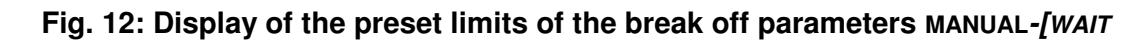

To change the preset limits, follow **table 2** (**5.4. change of preset limits)**.

- Upon interruption of a run *[WAIT]* the control of the power supply follows the changed electrical parameters only when the run is continued (operate **RUN**).
- Changing the preset limits of the break off parameters leads to a prolongation, resp. reduction of the total run time.
- If both preset limits of the break off parameters during a run interruption *[WAIT]* in a time limited operation are set to zero, the device changes automatically to continuous operation by run continuation (operate **RUN**).
- If exactly one preset limit of the break off parameters during a run interruption *[WAIT]* in a time limited operation is set to zero, the end of the run after run continuation (operate **RUN**) goes only by the other break off parameter (unequal zero).
- If the preset limits of the break off parameters during a run interruption *[WAIT]* in a time limited operation are changed in such a way, that at least one is unequal zero and is smaller than its actual value, the end of the run is reached, as soon as the run is continued (operate **RUN**).

• If at least one of the preset limits of the break off parameters during a run interruption *[WAIT]* in a continuous operation is set to a value unequal zero, the device changes automatically into a time limited operation, when the run is continued (operate **RUN**). If the set preset limit is smaller than or equals its actual value, the run ends.

By operating the key **RUN** the run is started again. A single tone sounds and the LED lights up continuously.

Should the run be discontinued, the key **STOP** should be pressed.

## **5.6. End of run**

If conditions for break off of a run are accomplished, a double signal sounds. The power supply ends either the output (**LED OFF**) and shows in the display the last actual values of the parameters (**fig. 13**)

| STOP>MANUAL END ->2000V 004.0mA 008W-> |  |    |
|----------------------------------------|--|----|
| –>I                                    |  | OK |

**Fig. 13: Display at the end of the program without quiescent run** 

or changes into quiescent run (**7.4. quiescent run**) and shows in the display the line **SAP** (**S** TEP **A** FTER **P** ROGRAM) (**fig. 14**). The **LED** blinks still continuously.

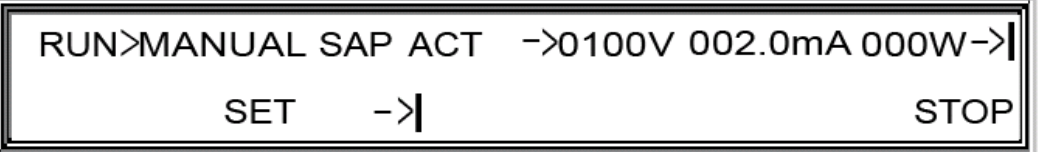

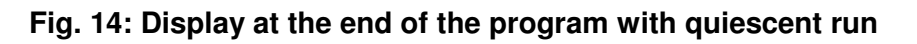

If the run is discontinued with the key **STOP**, the power supply changes back to the status *[STOP]*. A single tone sounds. The **LED** expires.

# **6. Operational mode "Program"**

**ATTENTION: Voltage sockets may carry voltage after switching on the device (see paragraph 8.5. run resume active)!** 

Was the mode **PRGM** selected, the last chosen step of the last selected program is displayed, if the mode **PRGM** was quit correctly after the last call with **EXIT**.

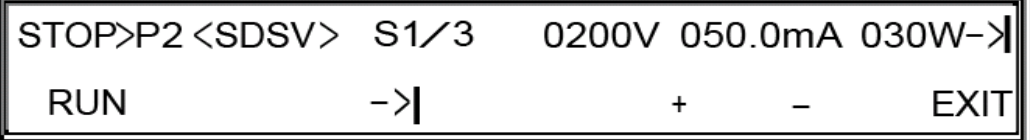

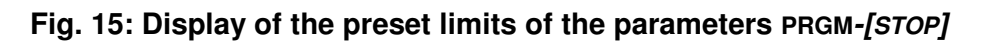

Next to the number of the program (**fig. 15: "P2"**), the name of the program (**fig. 15: "SDSV"**), the number of the program step (**fig. 15: "S1"**), the total number of program steps (**fig. 15: "/3"**) and the electrical parameters are displayed (**fig. 15**).

To start a program, the following steps have to be carried out:

- 1. Connect electrophoresis chamber(s) to the power supply
- 2. Eventually choose new program (s. 6.1.)
- 3. Eventually change the parameters of the single program steps (s. 6.2.)
- 4. Eventually choose the program step (in case it should start at a later program step)
- 5. Start program (s. 6.3.)

#### **6.1. Choosing a program**

Should a program proceed, it has to be chosen out of the 9 programs in the memory of the device. Follow **table 3**.

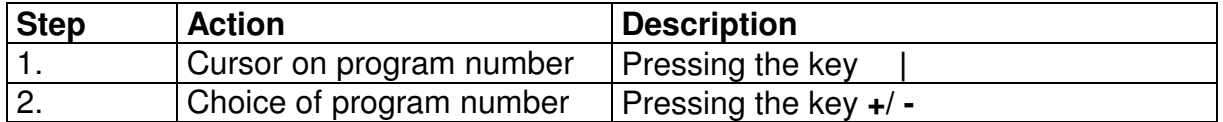

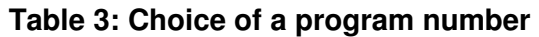

## **6.2. Display and change of program**

At the beginning of each program start, all steps with their parameters may be displayed and changed (**table 4**). In the mode **"PROGRAM"** it is not possible to insert, add or delete program steps (**see paragraph 7. operational mode "EDIT"**). The changed program may be saved when leaving the mode.

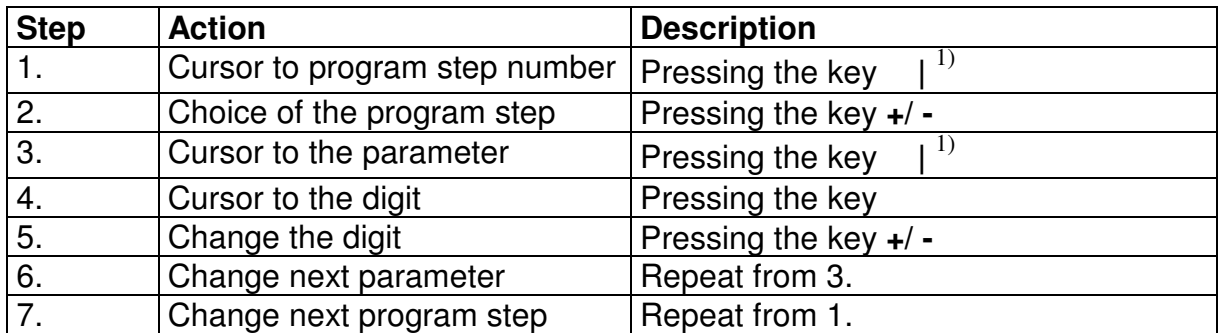

**Table 4: Display and change program** 

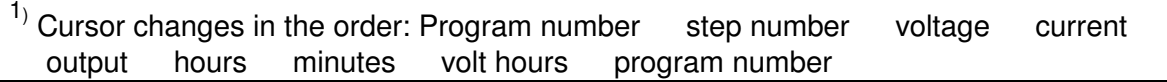

If the cursor points to the output and the key **|** is pressed, the break off parameters of the program step are displayed (**fig. 16**).

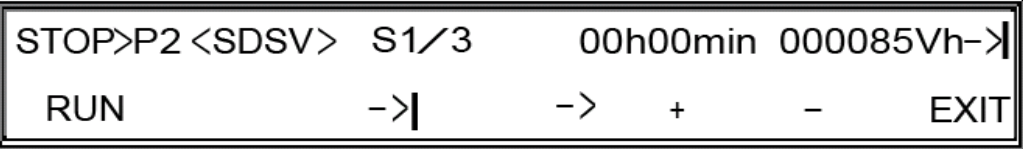

**Fig. 16: Display of the preset limits of the break off parameters PRGM***-[STOP]*

It is necessary to choose at least one of the break off parameters of each program step differently from zero.

If violating this, the power supply indicates an error after the program start, resp. the change into the corresponding program step (**see paragraph 9. error reports**).

#### **6.3. Start of program**

A run is started with the key **RUN**. A single tone sounds, and the LED lights up continuously. It is possible, to interrupt a run by operating the key **WAIT** and to continue this run by renewed operation of the key **RUN** (**6.7. program interruption**). Immediate run termination by pressing the key **STOP** is possible in the mode *[RUN]* as well as in the mode *[WAIT]* (**6.8. end of program**). The program step, with which the program starts the run, may be chosen freely. This means, the first program steps may be skipped, if necessary. Basically a

program may be started with any step (e.g. different from the first). To choose this step and to start the program, follow **table 5**.

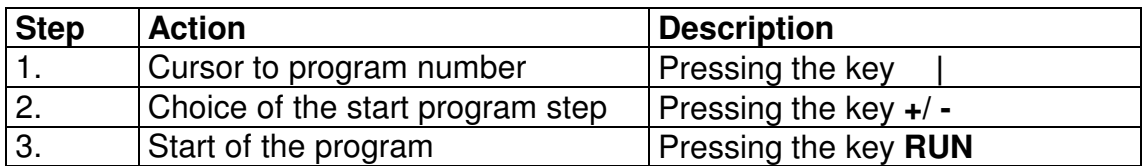

**Table 5: Start of program** 

## **6.4. Display of actual and preset parameters**

If a run has been started, the actual values for voltage, current and output (**fig. 17**) or for time and volt hours product are displayed (**fig. 18**). The line **ACT** in the upper line of the display indicates the display of the actual values. An arrow shows the constant parameter.

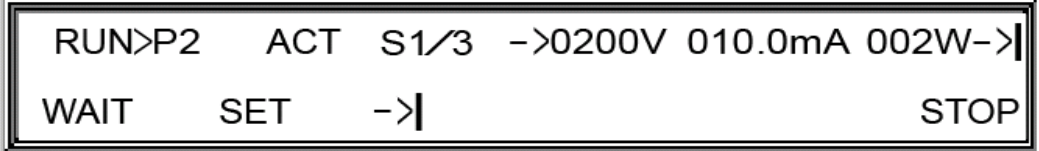

#### **Fig. 17: Display of the actual values of the electrical parameters PRGM***-[RUN]*

It is possible to change between the display for voltage, current and output and the display for time and volt hours through pressing the key **|** (**fig. 18**).

|                  | RUN>P2 ACT S1/3 | 00h00min 000002Vh-> |
|------------------|-----------------|---------------------|
| $\parallel$ WAIT | <b>SET</b>      | STOP                |

**Fig. 18: Display of the actual values of the break off parameters PRGM***-[RUN]*

By pressing the key **SET**, the preset limits (settings) for the electrical, resp. the break off parameters are displayed, which the line **SET** in the upper line of the display indicates (**fig. 19**).

| RUN>P2 |     |     |   | SET S1/3 0200V 050.0mA 030W-> |
|--------|-----|-----|---|-------------------------------|
| ∥ WAIT | ACT | ->1 | - | STOP                          |

**Fig. 19: Display of the preset limits of the electrical parameters PRGM***-[RUN]*

Now it is possible to change into a different program step (**see paragraph 6.6. change of program step**) or change the preset limits of the parameters (**see paragraph 6.5. change of preset parameters**).

By operating the key **ACT** the actual values are displayed again.

## **6.5. Change of preset parameters**

The preset limits of the parameters of a program step may be changed before the start of a program (**6.2. display and change of program**). Additionally, the preset limits of the actual program step may also be changed during the program run *[RUN]* and during a program interruption *[WAIT]*. Follow **table 6**.

| <b>Step</b>   | <b>Action</b>           | <b>Description</b>          |
|---------------|-------------------------|-----------------------------|
|               | Display preset limits   | Pressing the key <b>SET</b> |
| 2.            | Cursor to the parameter | Pressing the key            |
| 'ვ.           | Cursor to the number    | Pressing the key            |
| 4.            | Change the number       | Pressing the key +/ -       |
| <sup>5.</sup> | Change next parameter   | Repeat from 1               |

**Table 6: Change of preset parameters** 

During a program run *[RUN]* the power supply adjusts to the changing electrical parameters immediately.

Changes of preset limits of break off parameters lead to an extension, resp. reduction of a program step, resp. the program. Reducing the preset limits of time and/or volt hours product may cause a switch into the next program step (**see paragraph 6.6. change of program step**) or lead to the end of the program (**see paragraph 6.8. end of program**).

• If the break off parameters are changed during a run *[RUN]* in such a way, that the actual values are higher or equal than the preset limits for time or volt hours product, an automatic program step change takes place (**see 6.6.2.**) or end of the program is reached.

#### **6.6. Change of program steps**

#### **6.6.1. Manual change of program step**

During running or interrupted program it is possible to change into any different program step of this program. Follow **table 7**.

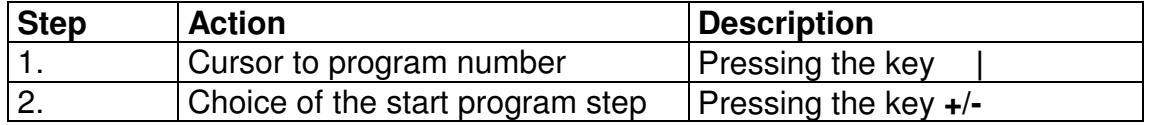

#### **Table 7: Manual change of program step**

#### **6.6.2. Automatic change of program step**

If the actual values for time and/or volt hours product have reached the preset limits, the break off condition is fulfilled. If the actual program step is not the last step of the program, the program step number is raised by one and the next program step starts.

After the change of program step the new preset limits of the parameters are automatically adjusted.

## **6.7. Interruption of program steps**

After operating the key **WAIT** the running program is interrupted *[WAIT]*. A single tone sounds. The blinking line **WAIT** and the blinking LED display the status. The chosen display (preset limits or actual values of the electrical or break off parameters) remains.

As actual values the last reading before the program interruption will be displayed. The actual values of the electrical (**fig. 20**)

|                 |     |               | WAIT>P2 ACT S1/3 ->0200V 015.0mA 003W-> |
|-----------------|-----|---------------|-----------------------------------------|
| Ι<br><b>RUN</b> | SET | $\rightarrow$ | STOP                                    |

**Fig. 20: Display of the actual values of the electrical parameters PRGM***-[WAIT]*

and the break off parameters may be displayed (**fig. 21**). Time and volt hours are counted upwards (i.e. **START** is at 00:00 h:min and 000000Vh).

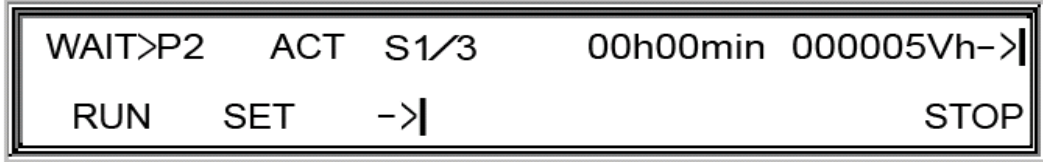

#### **Fig. 21: Display of the actual values of the break off parameters PRGM***-[WAIT]*

It is possible, to change between the display for voltage, current and output and the display for time and volt hours through pressing the key **|**. When operating the key **STOP** and following, renewed start of the run (key **RUN**) the measuring of time and volt hours product starts again (actual values of the break off parameters equal zero). On the other hand the measuring of time and volt hours product continues (i.e. the actual values of the break off parameter remain), if the run interruption took place with the key *[WAIT|*.

Changing from the display of the actual and the preset limits may be accomplished by pressing the key **SET/ACT**. If the preset limits for voltage, current and output (**fig. 22**)

|            |         |               | WAIT>P2 SET S1/3 0200V 050.0mA 030W-> |
|------------|---------|---------------|---------------------------------------|
| <b>RUN</b> | ACT −>I | $\rightarrow$ | STOP                                  |

**Fig. 22: Display of the preset limits of the electrical parameters PRGM***-[WAIT]* 

or the preset limits for time and volt hours product are displayed (**fig. 23**) the preset limits may be changed.

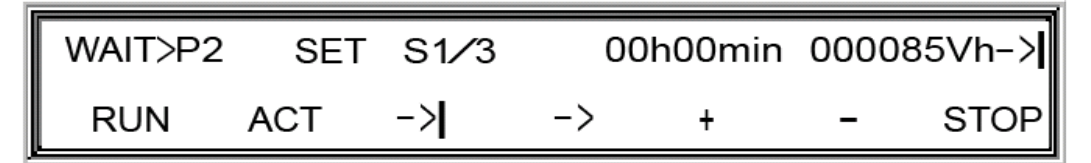

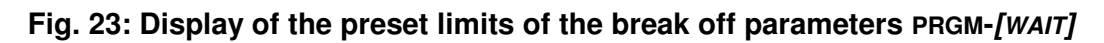

To change the preset limits, follow **table 6** (**see 6.5. change of preset parameters**).

• Upon program interruption *[WAIT]* the regulation of the power supply follows the changed electrical parameters only when the program run is continued *[RUN]*.

The changing of the preset limits of the break off parameters leads to an extension resp. a reduction of the run.

- It is necessary to choose at least one of the break off parameters of each program step differently from zero.
- If exactly one preset limit of the break off parameters is set to zero during a program interruption *[WAIT]*, the end of the program step follows the other break off parameter (unequal zero) only upon continuation of the program (operate **RUN**).
- If the preset limits of the break off parameters are changed during a programme interruption *[WAIT]* in such a way, that at least one is unequal zero and smaller or equal than its actual value, the end of the program step is reached as soon as the program is continued (operate **RUN**).

By operating the key **RUN** the run is resumed. A single tone sounds and the LED lights up continuously.

Should the program be discontinued, press the key **STOP**.

## **6.8. End of program**

If the break off condition for the last step during the running program is reached, a tone sounds. The power supply ends either the output (**LED OFF**) and shows the last actual values of the parameters on the display (**fig. 24**)

| <b>STOP&gt;P2 END</b> | S3⁄3 ->0600V 020.0mA 012W-게 |  |
|-----------------------|-----------------------------|--|
|                       |                             |  |

**Fig. 24: Display of the program end without quiescent run** 

or changes into a quiescent run (**see 8.4. quiescent run**) and indicates this with the line **SAP** (**S** TEP **A** FTER **P** ROGRAM) in the display (**fig. 25**). LED lights up continuously.

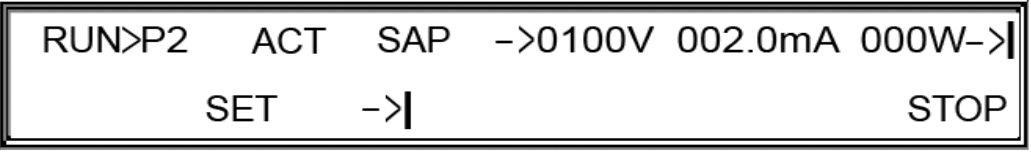

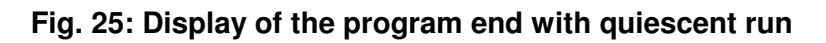

Operating the key STOP stops the program run; the power supply changes to the status *[STOP]*. A single tone sounds. The LED turns off.

# **7. Operational mode ..Edit"**

**ATTENTION: Voltage sockets may carry voltage after switching on the device (see paragraph 8.5. run resume active)!**

If the mode **EDIT** was chosen, the 1. program step of program 1 is displayed.

| ∥ EDIT>P1 <empt> S1∕1</empt> | 0030V 000.5mA 001W-> |  |
|------------------------------|----------------------|--|
| ∥ SAVE                       |                      |  |

**Fig. 26: Display of the electrical parameters EDIT**

Beside the number, the name of the program, the number of the program step, the total number of program steps and the electrical parameters are displayed.

The possible 9 programs are already created in the memory of the processor. All 9 programs first consist each of one program step. The parameters are preset to the minimal operation values of the device.

To change the programs, the following functions may be used:

- 1. Change parameter
- 2. Add program step
- 3. Insert program step
- 4. Delete program step
- 5. Save program

#### **7.1. Choice of program**

For editing a program, it has to be chosen out of the 9 programs in the memory of the processor. Follow **table 8**.

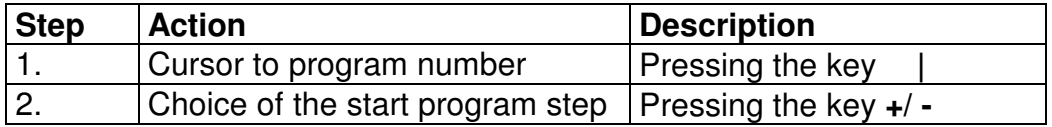

#### **Table 8: Choosing a program**

#### **7.2. Display and change parameters**

When a program step was chosen, the electrical and the break off parameters may be changed. Follow **table 9**.

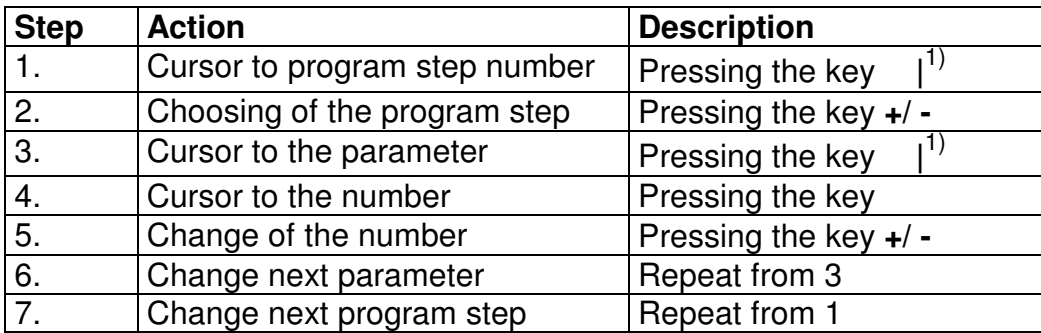

#### **Table 9: Display and change parameters**

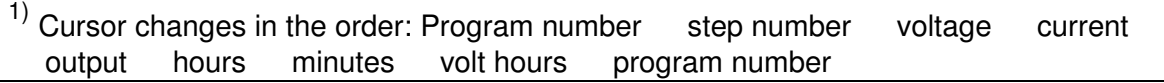

Points the cursor to the output and the key **|** is pressed, the break off parameters of the program step are displayed (**fig. 27**).

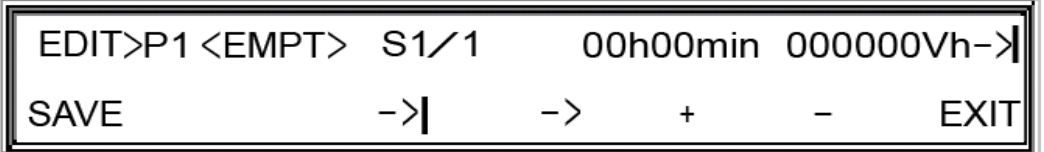

#### **Fig. 27: Display of the break off parameters EDIT**

• At least one of the break off parameters of each program step has to be chosen differently from zero.

If violating this, the power supply shows a mistake after the program start, resp. the change into the corresponding program step (**see paragraph 9. error reporting**).

## **7.3. Adding a program step**

If the maximal number of 9 program steps has not yet been reached, a program step may be added.

To add a program step, the number of the program step has to be increased as long until the display points out the possibility to add a program step (**fig. 28**).

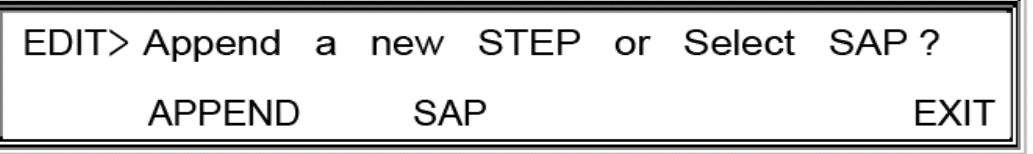

#### **Fig. 28: Display add program step**

The added program step will be displayed as the actual step. As parameters the minimal operation values of the device are preset (**fig. 29**).

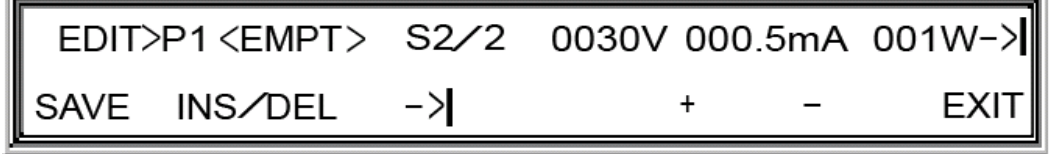

**Fig. 29: Display of the added program step** 

## **7.4. Insertion or deletion of a program step**

In order to insert or delete a program step, the key **INS/DEL** should be operated (**fig. 30**). The cursor must point to the program step number.

|                 | EDIT>P1 <empt> S2/2 0030V 000.5mA 001W-&gt;</empt> |      |
|-----------------|----------------------------------------------------|------|
| SAVE INS/DEL -> |                                                    | ExIT |

**Fig. 30: Display, when the cursor points to the program step** 

If the number of program steps is neither 1 nor 9, a program step may be inserted before the actual program step or the actual program step may be deleted (**fig. 31**).

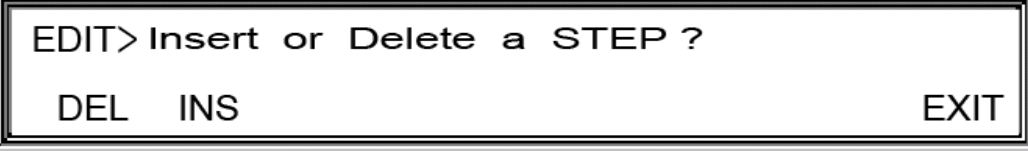

#### **Fig. 31: display insert/delete program step**

The inserted program step will be displayed as the actual program step. As parameter the minimal operation values of the device are preset.

If a program step is deleted, the following program step or the last program step is displayed.

If the maximal number of 9 program steps is reached, no more program steps may be inserted. After pressing the key **INS/DEL** a program step may only be deleted (**fig. 32**). Press key **DEL**.

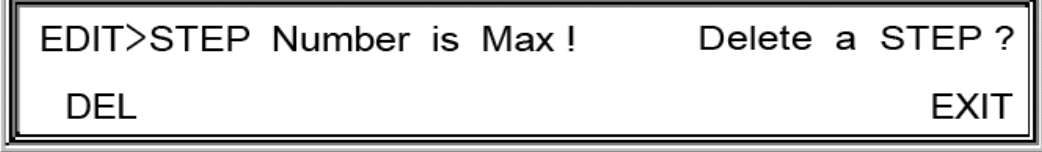

#### **Fig. 32: Display delete program step**

If the minimal number of a program step is reached, no more program steps may be deleted. After operating the key **INS/DEL** a program step may only be inserted (**fig. 33**). Press key **INS**.

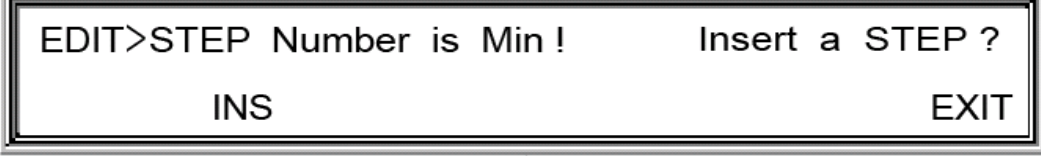

**Fig. 33: Display insert program step** 

## **7.5. Save program**

In order to save a program, press the key **SAVE**. In the display a menu to save programs appears (**fig. 34**).

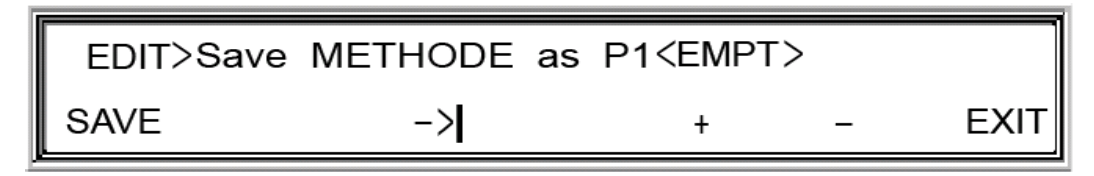

#### **Fig. 34: Display save program**

The edited program may be saved under a number from 1 to 9. To choose the program number, follow **table 8** (**see 7.1. choice of a program**). In addition each program may be given a name of up to 4 characters. As characters you may use the letters from a to z, the numbers from 0 to 9 and the space bar. Follow **table 10** to enter a name.

If the program was changed and the mode **EDIT** is left with **EXIT** without saving the program, the user automatically gets the possibility to repeat the program saving.

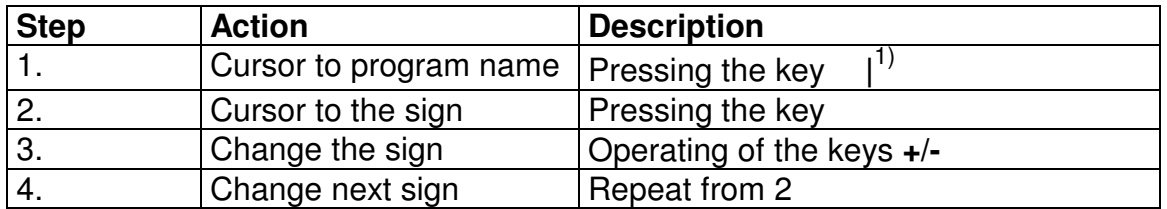

#### **Table 10: Change program name**

 $1)$  The cursor changes in the order: Program number program name program number

## **8. Options**

The mode **OPTION** allows the user to change certain device settings.

## **8.1. Display and change of options**

Starting with the optional "No Load Detection" mode (**fig. 35**) the other options are shown in the display by pressing the key **|**. With ON resp. OFF the optional modes may be switched on or off.

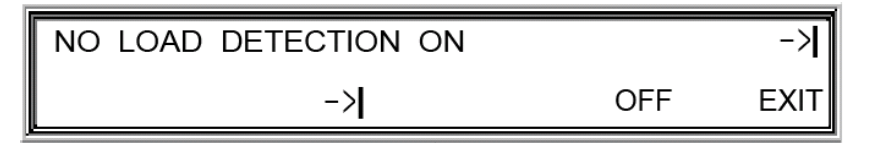

**Fig. 35: Display of the OPTION no load detection: ON** 

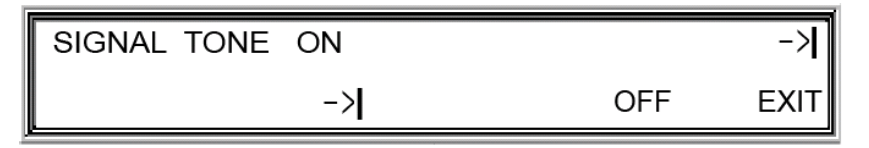

**Fig. 36: Display of the OPTION signal tone: ON** 

**Fig. 37: Display of the OPTION quiescent run: ON** 

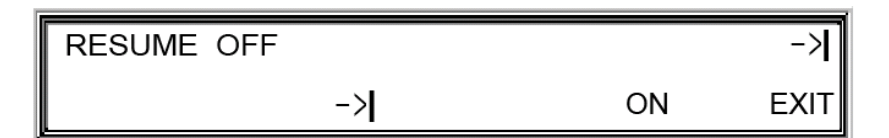

**Fig. 38: Display of the OPTION resume run: OFF** 

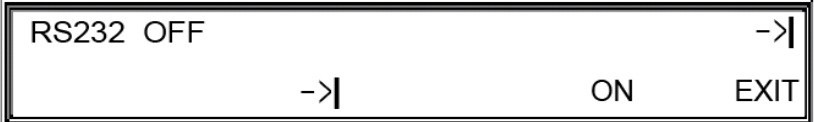

**Fig. 39: Display of the OPTION serial port RS-232: OFF** 

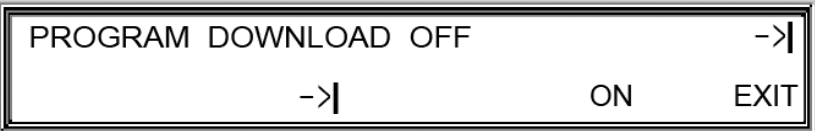

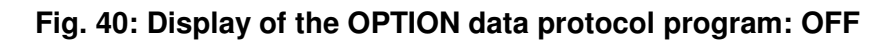

## **8.2. No load detection**

The **no load detection** stops a run automatically, if the output has been started and no load (electrophoresis unit) is connected to the device.

#### **8.3. Signal tone**

A repeatedly acoustic signal indicates the end of a time limited run or program. At start, interruption or discontinuation of a run a single tone sounds. Errors are reported by a continuous tone.

## **8.4. Quiescent run (Step After Program)**

If quiescent run was set to on, the device changes into a minimal output (**S TEP A FTER P ROGRAM**) when the run or program end has been reached (end through reaching a break off parameter). Time and volt hours product are measured. The preset electrical parameters of the quiescent run are:

- Voltage: 100 V
- Current: 5 mA
- Output: 5 W

#### **8.5. Run resume**

**ATTENTION: Voltage sockets may carry voltage after switching on the device (see paragraph 8.5. run resume active)!** 

The Resumption of a run (**RESUME**) allows the continuation of a run or a program after a power failure occurred (**RESUME** set to "ON"). The run or program will be restarted automatically upon resumption of power. The same is true, if working the main switch erroneously shut off a run. **RESUME** will start the program again upon turning on the main switch.

Five error reports (F2-F5) indicate the reason for **interruption/RESUME** (**see paragraph 9. error reporting**).

#### **8.6. RS-232 and data protocol**

A protocol of preset limits/actual values of the parameters (Option **PROGRAM DOWNLOAD**) via the serial port RS-232 (Option ,,RS232") enables the visualisation and analysis of the progress of the actual values over time on a PC.

# **9. Error reporting**

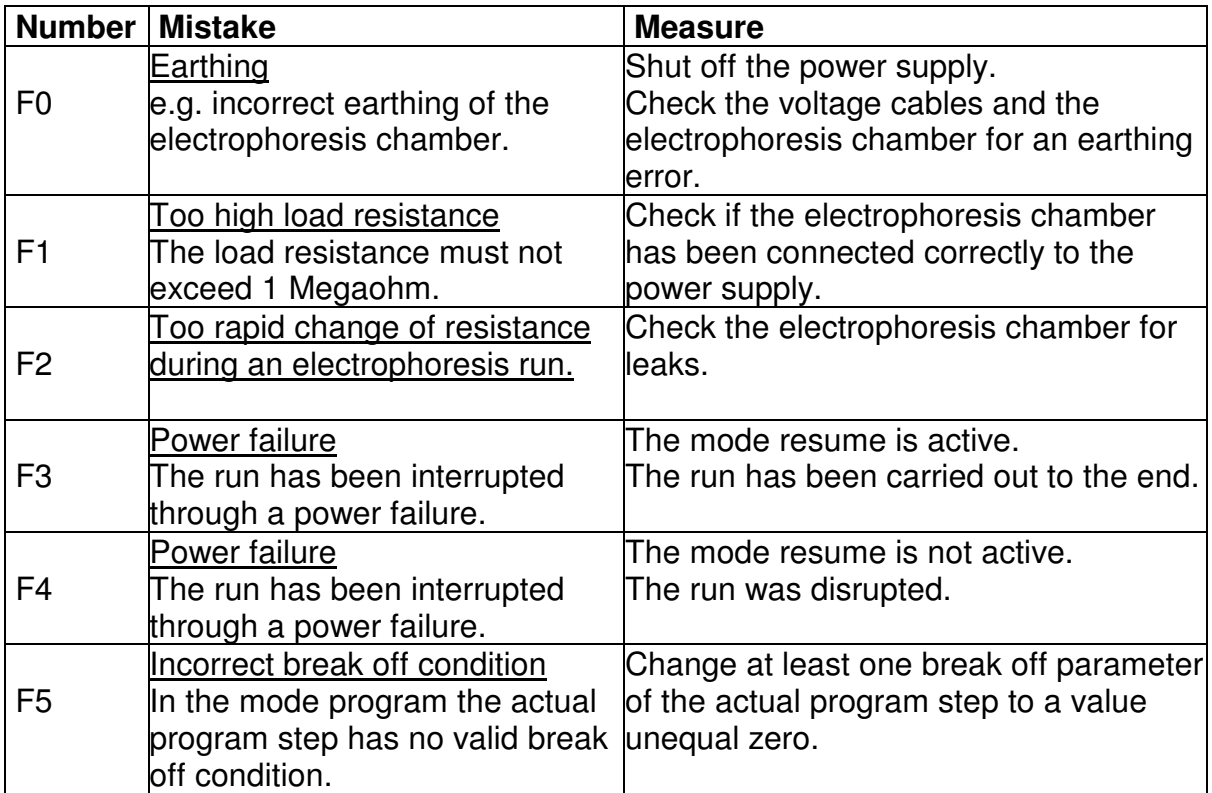

# **10. Technical data**

#### **Technical data for BluePower 3000**

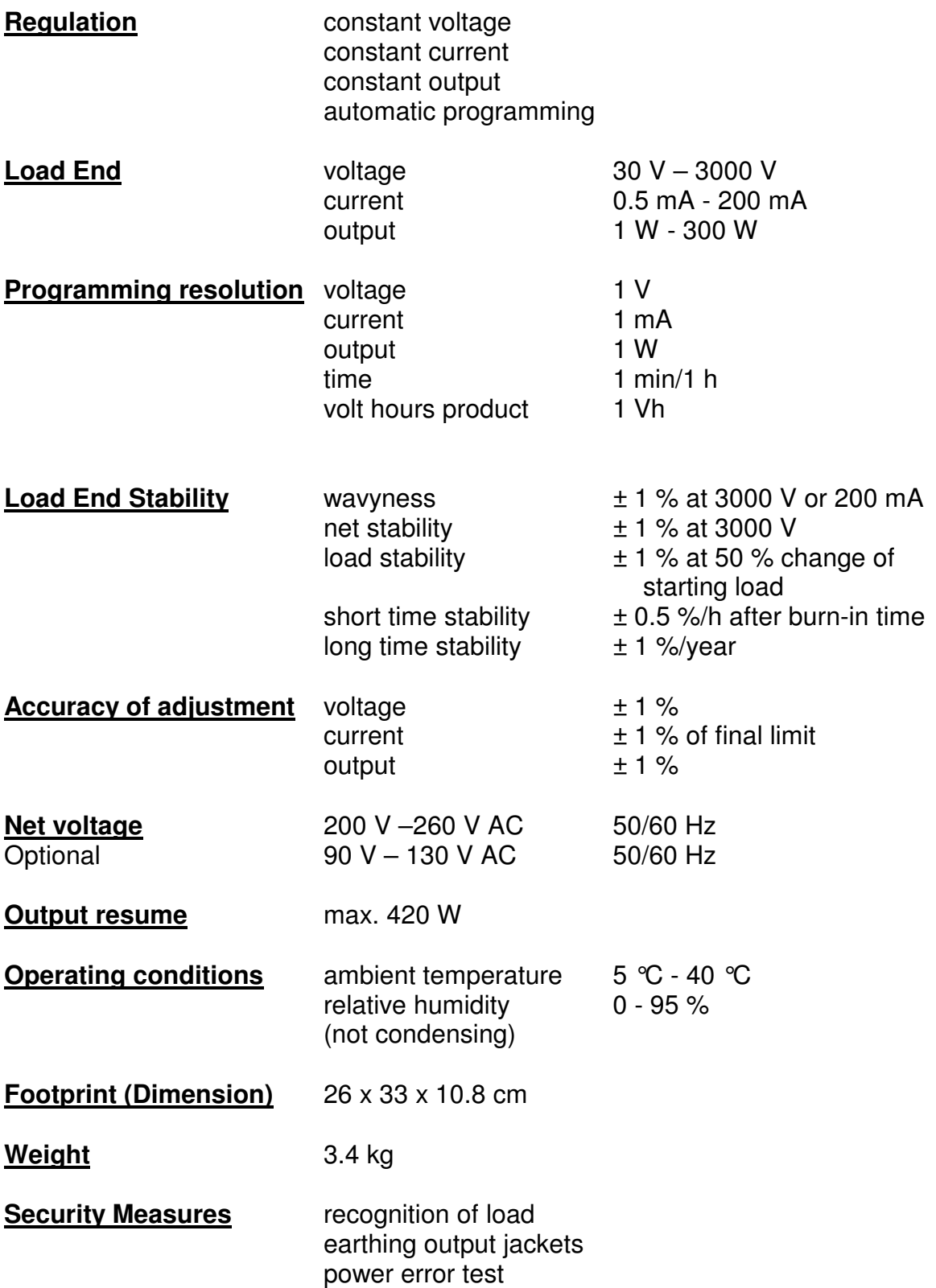

# **11. Short description of operational modes**

# **11.1. Operational mode "MANUAL"**

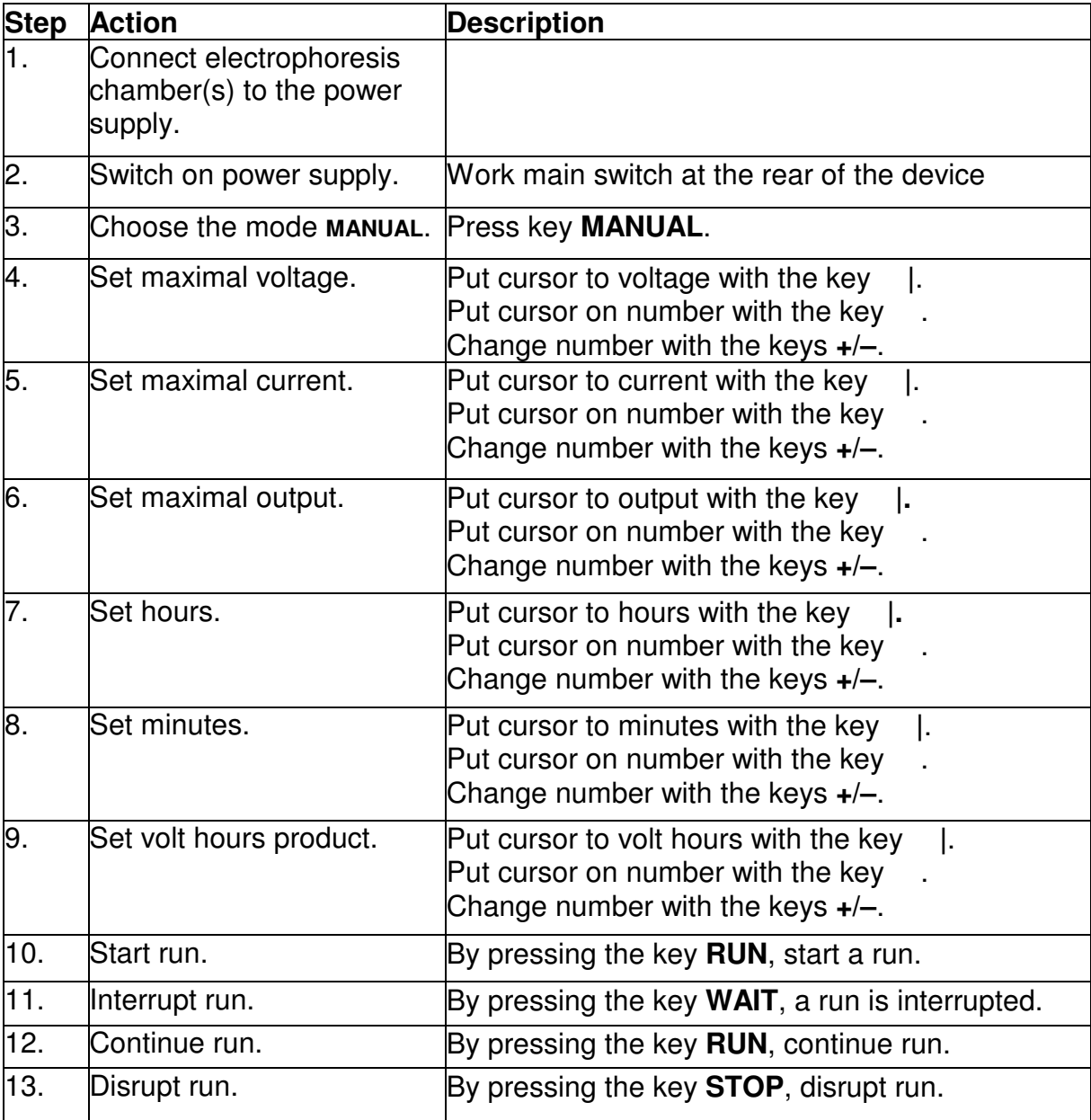

# **11.2. Operational mode "PROGRAM"**

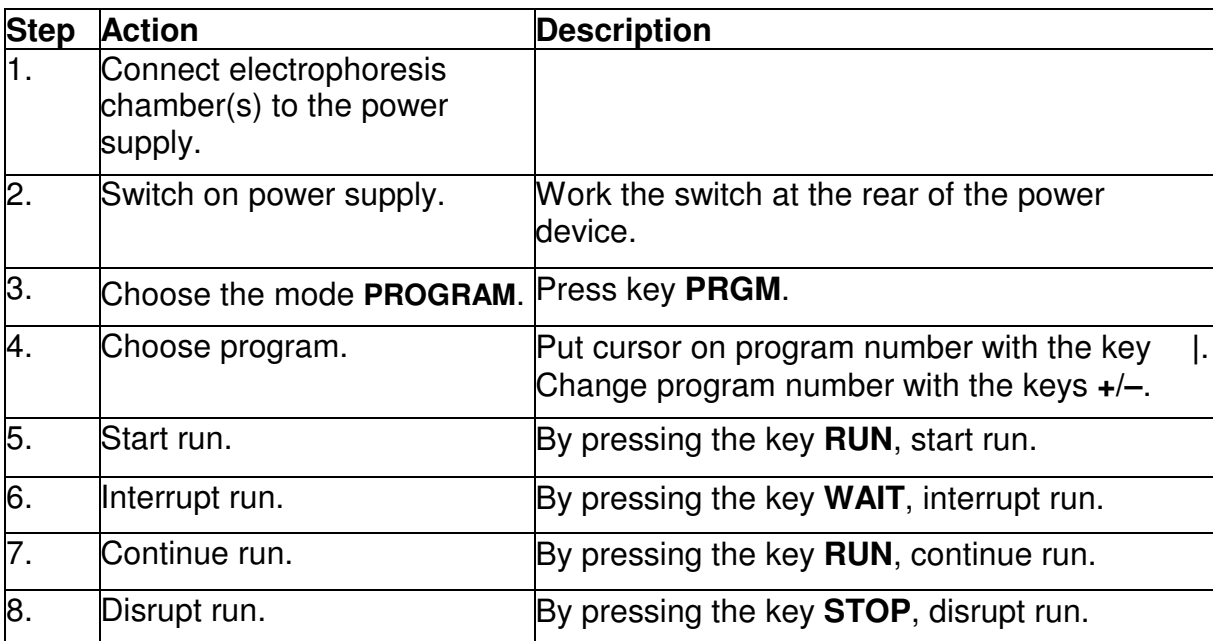

# **11.3. Operational mode "EDIT"**

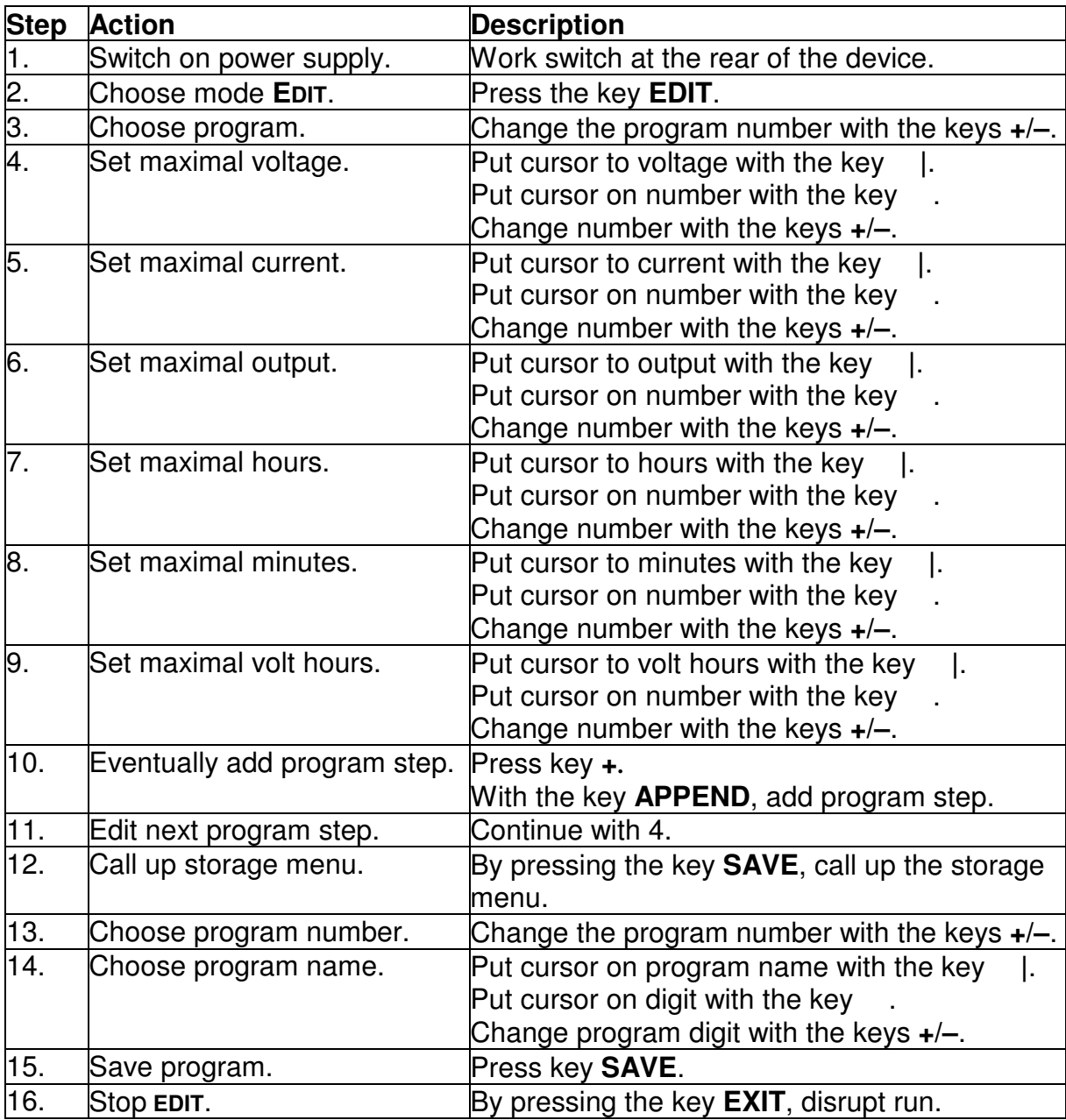